## DETERMINAZIONE DELL'AUTORITA' DI GESTIONE PSR PUGLIA 25 luglio 2018, n. 170

**PSR 2014/2020 – Misura 5 "Ripristino del potenziale produttivo agricolo danneggiato da calamità naturali e da eventi catastrofici e introduzione di adeguate misure di prevenzione" – Sottomisura 5.2 "Sostegno a investimenti per il ripristino dei terreni agricoli e del potenziale produttivo danneggiati da calamità naturali, avversità atmosferiche ed eventi catastrofici" – Approvazione del FORMAT di cui al paragrafo 12 dell'Avviso pubblico**

## **L'Autorità di Gestione del PSR Puglia 2014-2020**

VISTI gli articoli 4 e 5 della L.R. n. 7/97;

VISTA la direttiva emanata con deliberazione di Giunta Regionale n. 3261 del 28/07/1998, in attuazione della legge regionale n. 7 del 04/02/1997 e del D.Lgs. n. 29 del 03/02/1993 e s.m.i., che detta le direttive per la separazione dell'attività di direzione politica da quella di gestione amministrativa;

VISTI gli articoli 4 e 16 del D.Lgs 165/2001 e s.m.i.;

VISTO il Regolamento attuativo della Legge Regionale n. 15 del 20/06/2008 "Principi e linee guida in materia di trasparenza dell'attività amministrativa nella Regione Puglia";

VISTO il Decreto del Presidente della Giunta Regionale n. 443 del 31/07/2015 e s.m.i.;

VISTO l'articolo 32 della Legge n. 69 del 18/06/2009 che prevede l'obbligo di sostituire la pubblicazione tradizionale all'Albo ufficiale con la pubblicazione di documenti digitali sui siti informatici;

Sulla base dell'istruttoria espletata dal Responsabile della Misura 5, responsabile del procedimento amministrativo, confermata dal Responsabile di Raccordo delle Misure Strutturali, dalla quale emerge quanto segue:

VISTO il Programma di Sviluppo Rurale (PSR) 2014-2020 della Regione Puglia approvato con Decisione della Commissione Europea C(2015) 8412 del 24/11/2015;

VISTA la Deliberazione della Giunta Regionale (DGR) n. 2424 del 30/12/2015 relativa all'approvazione e presa d'atto della Decisione della Commissione Europea del 24/11/2015, n. C(2015) 8412;

VISTE le Decisioni di esecuzione C(2017) 499 del 25 gennaio 2017, C(2017) 3154 del 5 maggio 2017 e C(2017) 5454 del 27 luglio 2017 che approvano le modifiche al Programma di Sviluppo Rurale (PSR) della Regione Puglia per il periodo di programmazione 2014-2020;

VISTA la Decisione di esecuzione della Commissione Europea C(2017) 7387 del 31/10/2017 che approva le modifiche "terremoto";

VISTA la DGR della Puglia n. 1742 del 12/10/2015 con la quale è stato nominato il Direttore del Dipartimento Agricoltura, Sviluppo rurale ed Ambientale;

VISTA la Determinazione dell'Autorità di Gestione (DAdG) del Programma di Sviluppo Rurale (PSR) 2014/2020 della Regione Puglia n. 122 del 27/05/2016 con la quale sono stati conferiti gli incarichi di Responsabile di Raccordo /Misura/Sottomisura/Operazione, prorogati fino al 31/12/2017 con DAdG n. 65 del 12/05/2017 e fino al 31/12/2018 con DAdG n. 294 del 12/12/2017;

RILEVATO che, tra i compiti dell'Autorità di Gestione del PSR 2014-2020, rientra l'emanazione dei Bandi attuativi delle Misure e Sottomisure, nonché ogni altro adempimento necessario per l'attivazione degli stessi;

VISTA la DAdG n. 119 del 24/05/2018, pubblicata nel BURP n. 73 del 31/05/2018, con la quale è stato approvato l'Avviso pubblico per la presentazione delle domande di sostegno a valere sulla Sottomisura 5.2 "*Sostegno a investimenti per il ripristino dei terreni agricoli e del potenziale produttivo danneggiati da calamità naturali, avversità atmosferiche ed eventi catastrofici*";

# CONSIDERATO che

- • il paragrafo 12 "MODALITÀ E TERMINI PER LA PRESENTAZIONE DELLE DOMANDE DI SOSTEGNO E DELLA DOCUMENTAZIONE" dell'Avviso innanzi richiamato stabilisce, tra l'altro, che il *progetto di investimento verrà redatto da tecnico abilitato su apposito format che sarà disponibile sul portale regionale [http://psr.](http://psr.regione.puglia.it) [regione.puglia.it](http://psr.regione.puglia.it)*;
- • il format è finalizzato all'acquisizione e alla gestione dei dati e delle informazioni utili alla determinazione degli interventi ammissibili, all'applicazione dei criteri di selezione ed all'attribuzione dei punteggi, nonché alla definizione della spesa ammissibile e del relativo contributo concedibile;
- è stato predisposto un apposito modello in formato excel, denominato "FORMAT PROGETTO REIMPIANTO SM 5.2", che consente di implementare i dati e le informazioni di che trattasi;
- • è stato altresì predisposto un manuale d'uso per l'utilizzo del modello denominato "FORMAT PROGETTO REIMPIANTO SM 5.2";
- • al termine della compilazione del "FORMAT PROGETTO REIMPIANTO SM 5.2" lo stesso dovrà essere:
	- − stampato in formato PDF;
	- − debitamente firmato negli appositi spazi, sia dal richiedente il sostegno che dal tecnico incaricato;
	- − caricato, mediante upload nel Sistema SIAN, insieme a tutta la documentazione prevista al paragrafo 12 "MODALITÀ E TERMINI PER LA PRESENTAZIONE DELLE DOMANDE DI SOSTEGNO E DELLA DOCUMENTAZIONE", preliminarmente al rilascio della domanda di sostegno firmata digitalmente.

Tutto ciò premesso e per le ragioni innanzi esposte, si propone di:

- • approvare il format denominato "FORMAT PROGETTO REIMPIANTO SM 5.2" che costituisce l'*apposito format* previsto al paragrafo 12 "MODALITÀ E TERMINI PER LA PRESENTAZIONE DELLE DOMANDE DI SOSTEGNO E DELLA DOCUMENTAZIONE" dell'Avviso pubblico e riportato nell'allegato A, parte integrante del presente provvedimento;
- • approvare il manuale d'uso per l'utilizzo del modello denominato "FORMAT PROGETTO REIMPIANTO SM 5.2", riportato nell'allegato B, parte integrante del presente provvedimento;
- stabilire che il precitato format sarà disponibile, in formato excel editabile nel portale regionale [http://psr.](http://psr.regione.puglia.it) [regione.puglia.it](http://psr.regione.puglia.it) nello spazio riservato alla Misura 5;
- • dare atto che al termine della compilazione del "FORMAT PROGETTO REIMPIANTO SM 5.2" lo stesso dovrà essere:
	- − stampato in formato PDF;
	- − debitamente firmato negli appositi spazi, sia dal richiedente il sostegno che dal tecnico incaricato;
	- − caricato, mediante upload nel Sistema SIAN, insieme a tutta la documentazione prevista al paragrafo

12 "MODALITÀ E TERMINI PER LA PRESENTAZIONE DELLE DOMANDE DI SOSTEGNO E DELLA DOCUMENTAZIONE", preliminarmente al rilascio della domanda di sostegno firmata digitalmente;

• stabilire che in aggiunta a tutta la documentazione prevista al paragrafo 12 "MODALITÀ E TERMINI PER LA PRESENTAZIONE DELLE DOMANDE DI SOSTEGNO E DELLA DOCUMENTAZIONE" deve essere altresì caricato, sempre mediante upload nel Sistema SIAN, anche il format in Excel dal quale è stata generata la stampa del pdf.

# **VERIFICA AI SENSI DEL D. Lgs 196/03 Garanzie alla riservatezza**

La pubblicazione dell'atto all'albo, salve le garanzie previste dalla legge 241/1990 in tema di accesso ai documenti amministrativi, avviene nel rispetto della tutela alla riservatezza dei cittadini, secondo quanto disposto dal D. Lgs 196/2003 in materia di protezione dei dati personali, nonché dal vigente regolamento regionale n.5/2006 per il trattamento dei dati sensibili e giudiziari.

Ai fini della pubblicità legale, l'atto destinato alla pubblicazione è redatto in modo da evitare la diffusione di dati personali identificativi non necessari ovvero il riferimento a dati sensibili; qualora tali dati fossero indispensabili per l'adozione dell'atto, essi sono trasferiti in documenti separati, esplicitamente richiamati.

# **ADEMPIMENTI CONTABILI (ai sensi della L. R. n. 28/2001 e s.m.i.)**

Il presente provvedimento non comporta alcun mutamento qualitativo e quantitativo di entrata o di spesa né a carico del bilancio regionale né a carico di Enti per i cui debiti i creditori potrebbero rivalersi sulla Regione Puglia e che è escluso ogni onere aggiuntivo rispetto a quelli già autorizzati a valere sullo stanziamento previsto dal bilancio regionale.

I sottoscritti attestano che il procedimento istruttorio affidato, è stato espletato nel rispetto delle norme vigenti e che il presente schema di determinazione è conforme alle risultanze istruttorie.

Il Responsabile della Misura 5 (P. A. Arcangelo Mariani)

Il Responsabile di raccordo delle Misure strutturali (dr Vito Filippo Ripa)

Tutto ciò premesso, per le motivazioni sopra riportate, che vengono condivise, ritenuto di adottare la predetta proposta

# **DETERMINA**

- di prendere atto di quanto indicato nelle premesse, che qui si intendono integralmente riportate;
- • di approvare il format denominato "FORMAT PROGETTO REIMPIANTO SM 5.2" che costituisce l'apposito format previsto al paragrafo 12 "MODALITÀ E TERMINI PER LA PRESENTAZIONE DELLE DOMANDE DI SOSTEGNO E DELLA DOCUMENTAZIONE" dell'Avviso pubblico e riportato nell'allegato A, parte integrante del presente provvedimento;
- • di approvare il manuale d'uso per l'utilizzo del modello denominato "FORMAT PROGETTO REIMPIANTO SM 5.2", riportato nell'allegato B, parte integrante del presente provvedimento;
- • di stabilire che il precitato format sarà disponibile, in formato excel editabile nel portale regionale [http://](http://psr.regione.puglia.it) [psr.regione.puglia.it](http://psr.regione.puglia.it) nello spazio riservato alla Misura 5;
- • di dare atto che al termine della compilazione del "FORMAT PROGETTO REIMPIANTO SM 5.2" lo stesso dovrà essere:
	- − stampato in formato PDF;
	- − debitamente firmato negli appositi spazi, sia dal richiedente il sostegno che dal tecnico incaricato;
	- − caricato, mediante upload nel Sistema SIAN, insieme a tutta la documentazione prevista al paragrafo 12 "MODALITÀ E TERMINI PER LA PRESENTAZIONE DELLE DOMANDE DI SOSTEGNO E DELLA DOCUMENTAZIONE", preliminarmente al rilascio della domanda di sostegno firmata digitalmente;
- • di stabilire che in aggiunta a tutta la documentazione prevista al paragrafo 12 "MODALITÀ E TERMINI PER LA PRESENTAZIONE DELLE DOMANDE DI SOSTEGNO E DELLA DOCUMENTAZIONE" deve essere altresì caricato, sempre mediante upload nel Sistema SIAN, anche il format in Excel dal quale è stata generata la stampa del pdf;
- • di pubblicare il presente provvedimento nel Bollettino Ufficiale della Regione Puglia (BURP), nel sito ufficiale della Regione Puglia [www.regione.puglia.it](http://www.regione.puglia.it) e nel sito www.psr.regione.puglia.it;
- • di dare atto che il presente provvedimento:
	- − sarà trasmesso in copia conforme all'originale alla Segreteria della Giunta Regionale;
	- − sarà trasmesso in copia all'Assessore alle Risorse Agroalimentari;
	- − è adottato in originale ed è composto da n. 5 (cinque) pagine vidimate e timbrate e da n. 2 allegati di cui l'allegato A è composto da n. 4 pagine e l'allegato B è composto da n. 18 pagine.

L'Autorità di Gestione del PSR Puglia 2014-2020 (Prof. Gianluca Nardone)

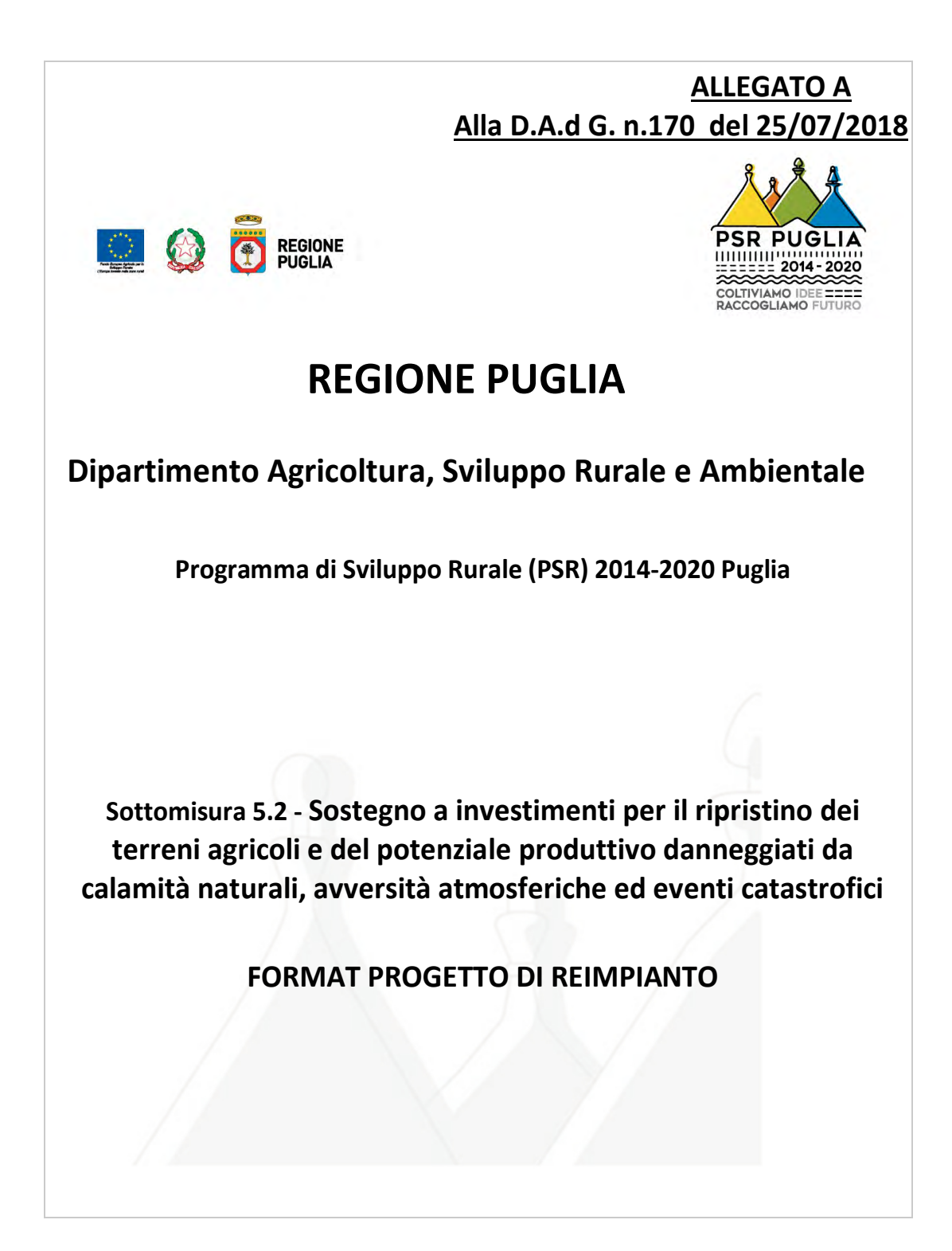

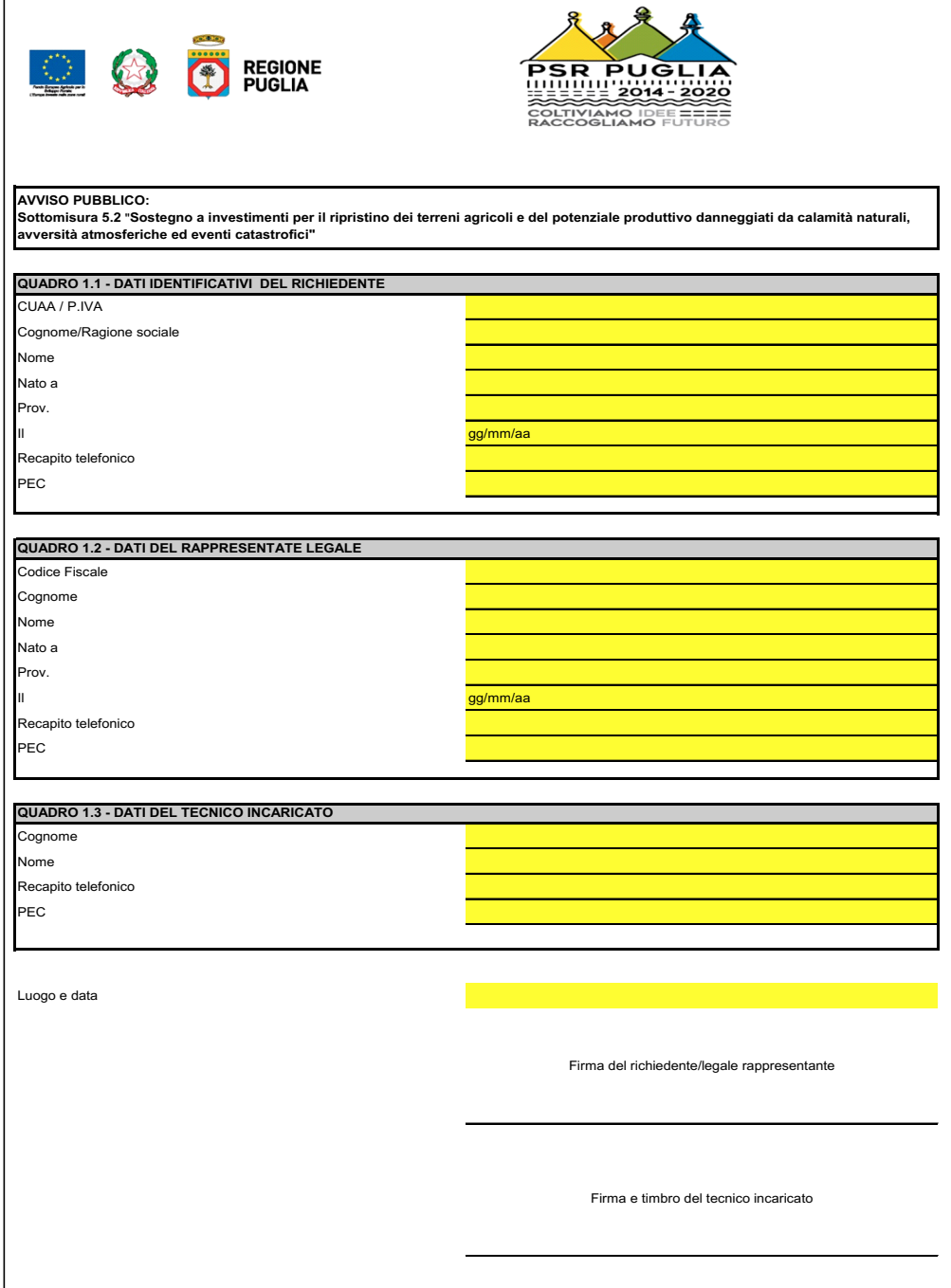

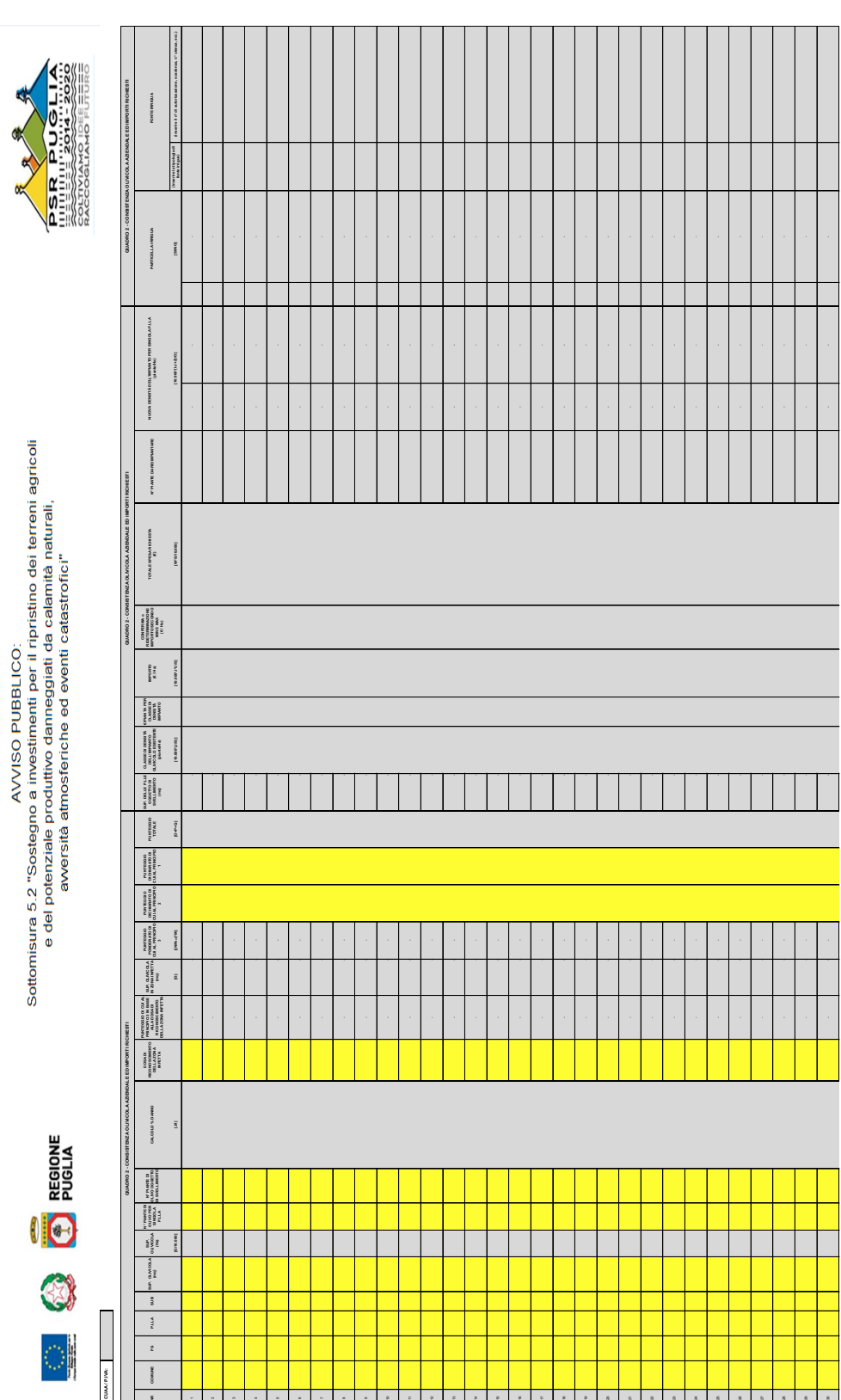

123456789

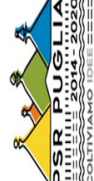

 $-$ 

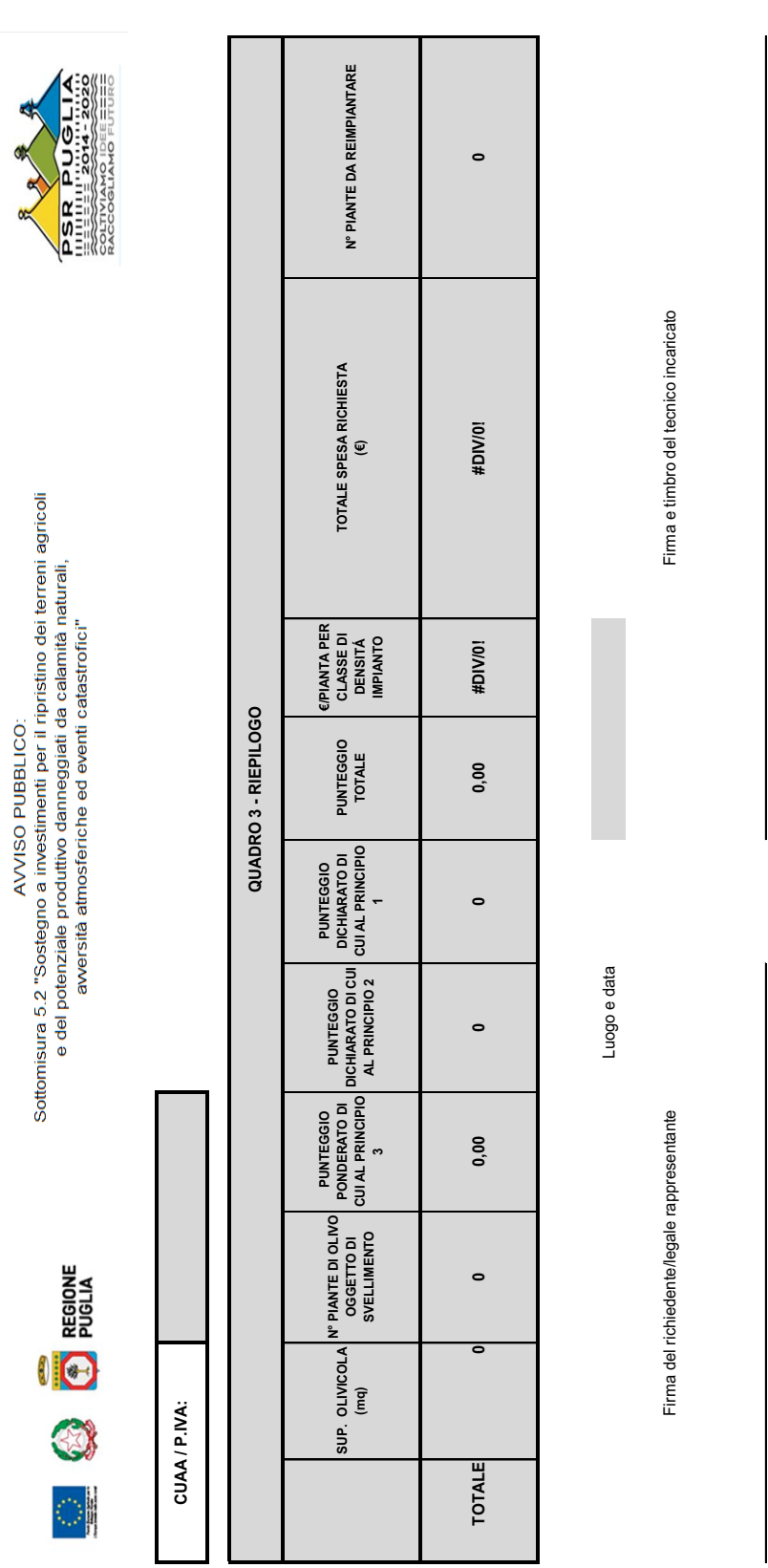

Pag. 4 di 4

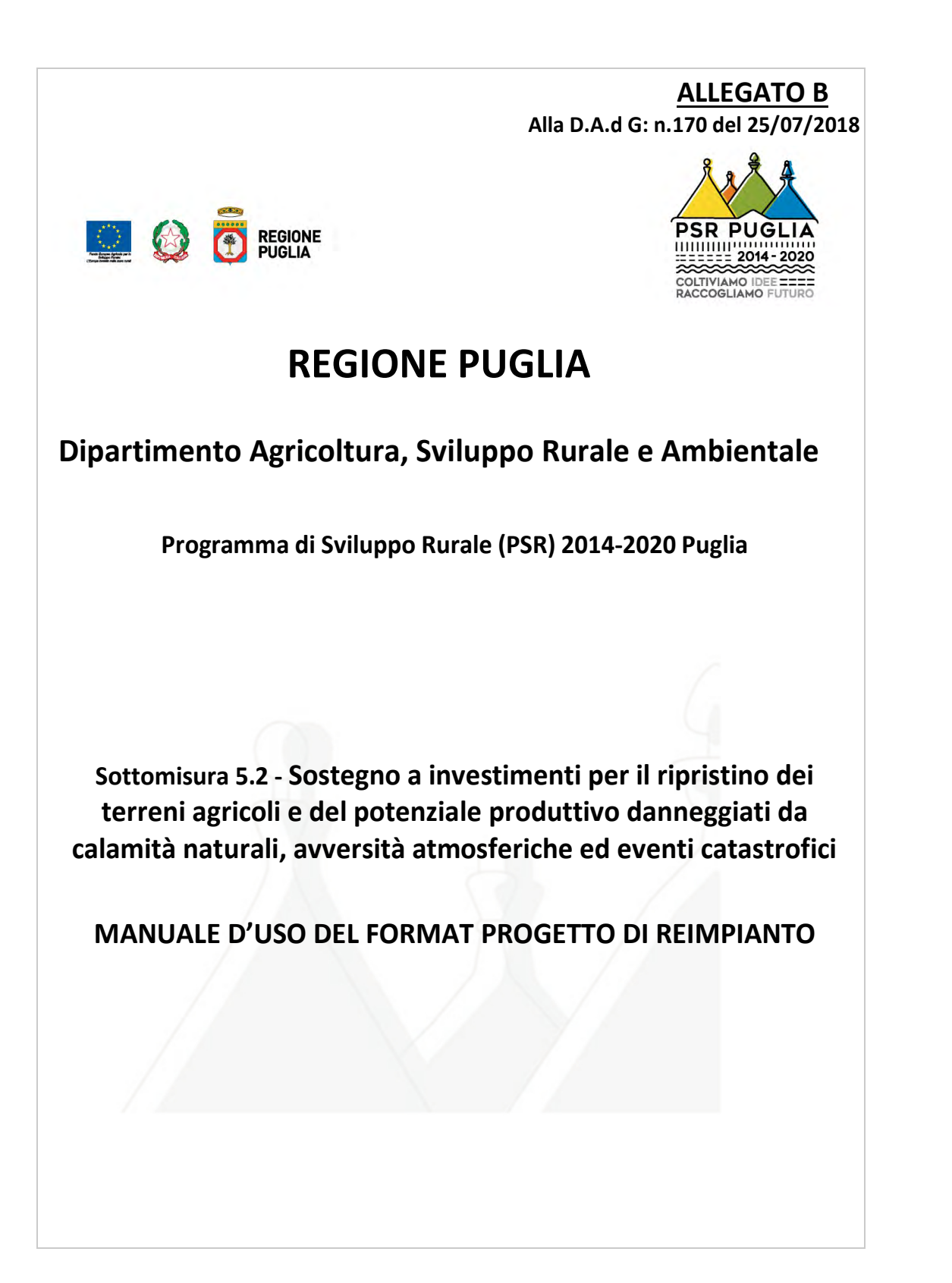

# **INDICE**

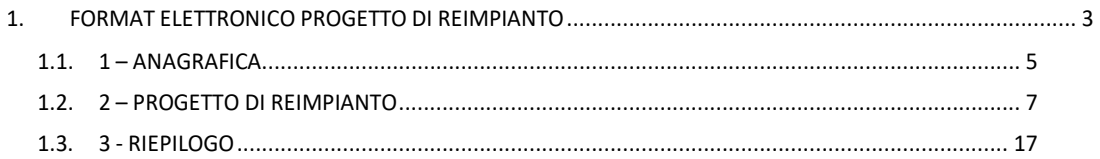

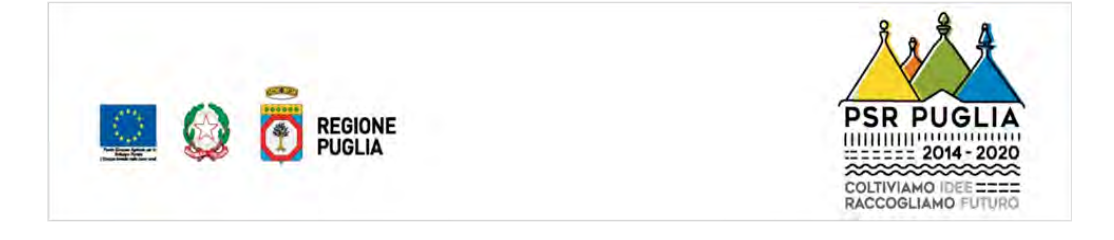

#### 1. FORMAT ELETTRONICO PROGETTO DI REIMPIANTO

Il file in formato Excel denominato PROGETTO DI REIMPIANTO è stato realizzato per consentire di riportare tutte le informazioni necessarie a definire il progetto relativo alla sostituzione degli olivi danneggiati e/o distrutti da Xylella fastidiosa con varietà riconosciute tolleranti/resistenti da tale batterio.

Il format elettronico in questione, scaricabile dal sito www.svilupporurale.regione.puglia.it, si caratterizza di n. 3 sezioni:

## 1-ANAGRAFICA,

### 2 - PROGETTO DI REIMPIANTO,

### 3-RIEPILOGO.

Una volta aperto il file, l'utente dovrà attivare le macro cliccando sul pulsante OPZIONI nel seguente modo:

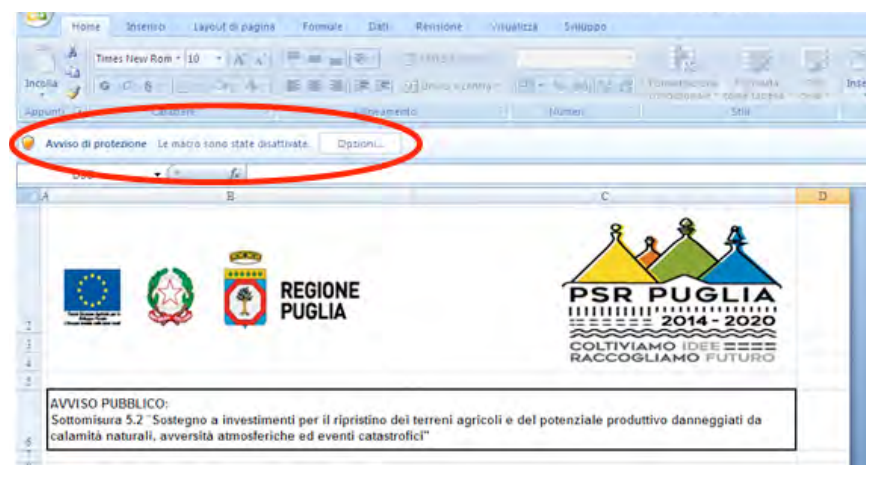

Figura 1

scegliere ATTIVA IL CONTENUTO ed infine cliccare su OK:

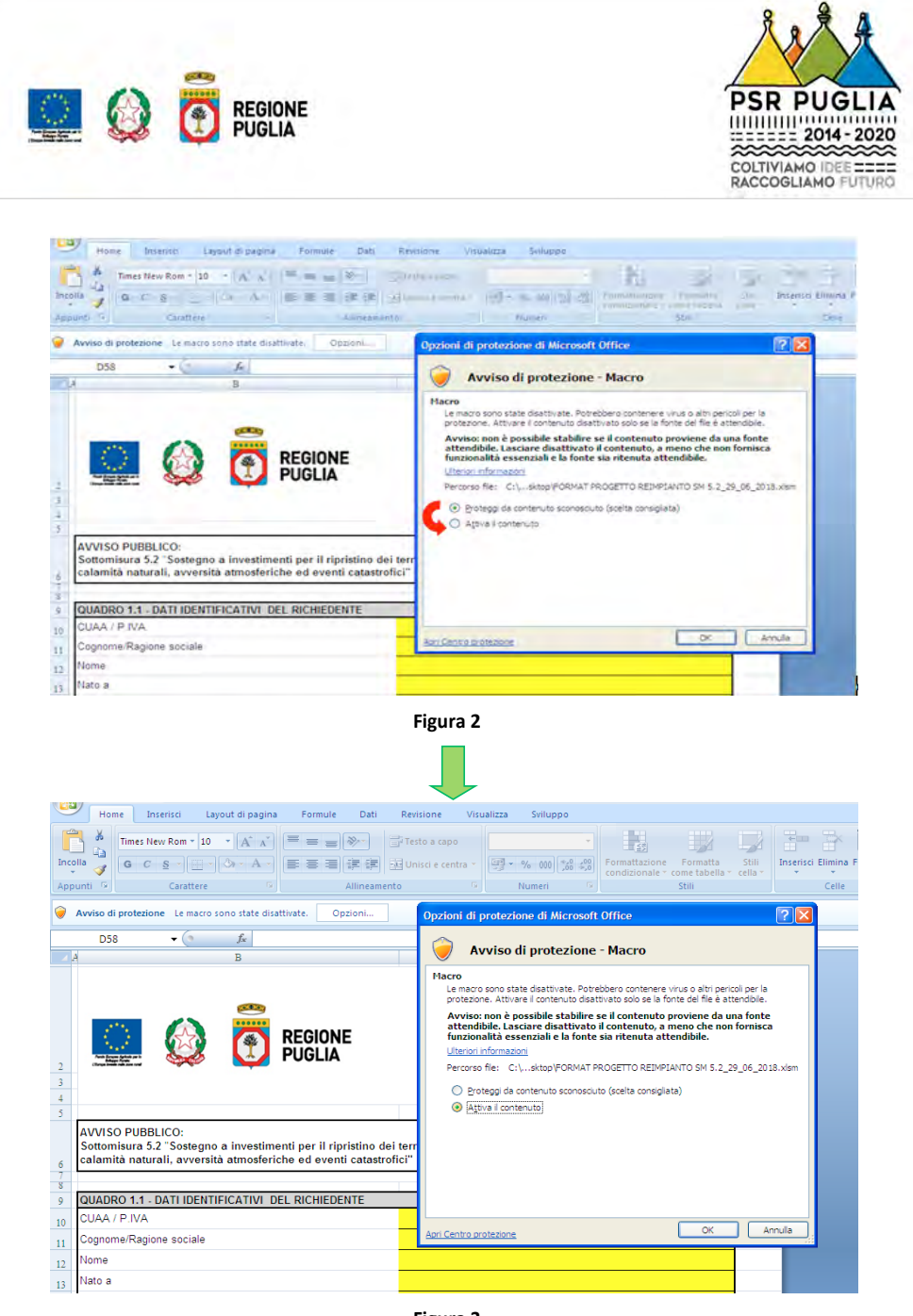

Figura 3

A conclusione della procedura di attivazione delle MACRO, si consiglia di procedere subito al salvataggio del file, mediante la funzione SALVA CON NOME, aggiungendo al titolo preimpostato (FORMAT PROGETTO REIMPIANTO SM 5.2) anche il nome del richiedente gli aiuti ( COGNOME NOME) che comparirà a piè di pagina della stampa di progetto (es.: FORMAT PROGETTO REIMPIANTO SM 5.2 ROSSI PAOLO).

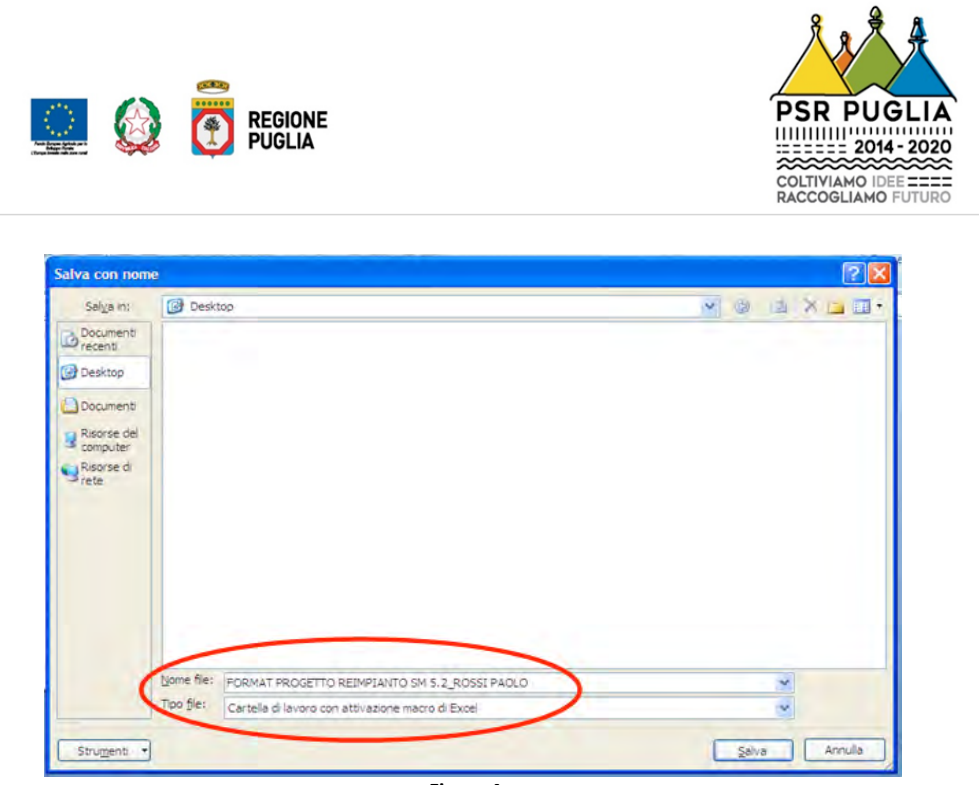

**Figura 4**

 A questo punto è possibile procedere con la compilazione vera e propria del progetto di reimpianto.

### **1.1. 1 – ANAGRAFICA**

 Tale sezione è divisa in n. 3 QUADRI rispettivamente destinati ai dati anagrafici relativi al richiedente, al legale rappresentante (nel caso di società) ed al tecnico incaricato.

Tutti i campi gialli hanno l'obbligatorietà della compilazione.

La persistenza di celle gialle indica la mancata compilazione delle stesse.

 Qualora la forma giuridica del richiedente gli aiuti non preveda la figura del rappresentante legale, occorre ugualmente valorizzare i campi gialli del QUADRO 1.2 – DATI DEL RAPPRESENTANTE LEGALE inserendo un trattino ( - ).

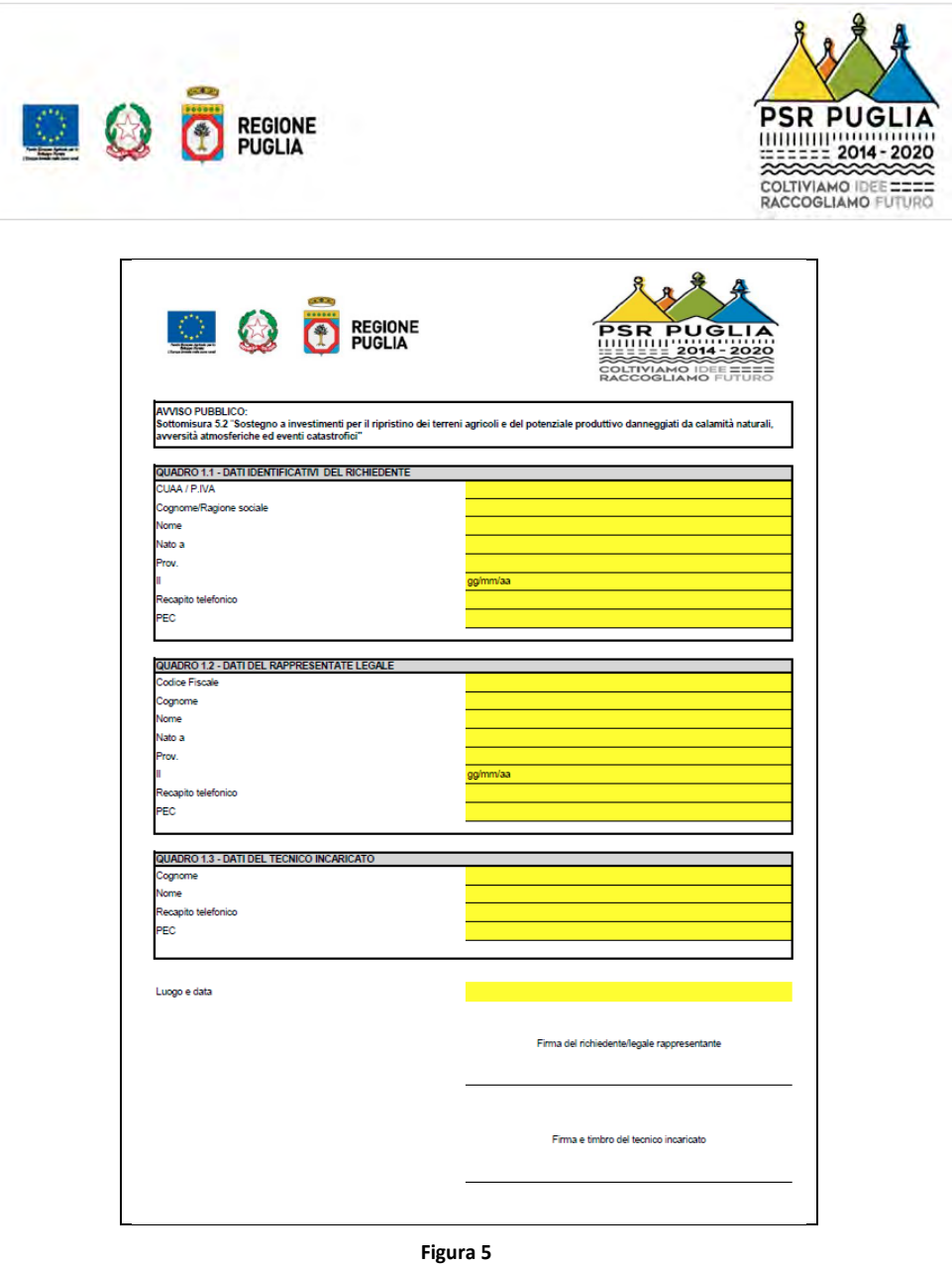

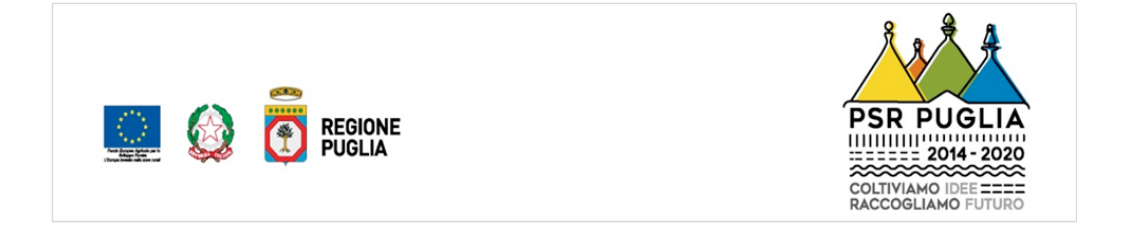

#### **1.2. 2 – PROGETTO DI REIMPIANTO**

 Anche in tale sezione le celle gialle sono relative ai campi da compilare obbligatoriamente. Laddove non si hanno dati da inserire (es. SUB) valorizzare sempre la cella con il trattino ( - ).

 Per semplificare la compilazione del PROGETTO DI REIMPIANTO, si consiglia di popolare, inizialmente, le colonne dei dati catastali, cioè colonna C (COMUNE), colonna D (FG), colonna E (P.LLA) e colonna F (SUB).

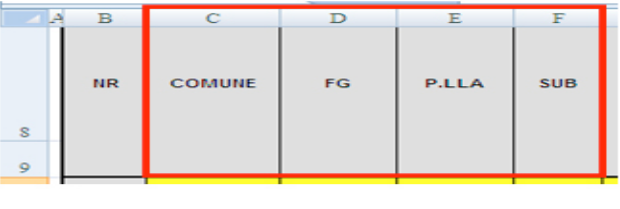

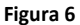

 L'inserimento del Comune avviene scegliendo lo stesso, mediante menù a tendina presente in ogni cella della colonna C; quindi, occorre inserire manualmente, nelle colonne D, E ed F i dati relativi al Foglio, Particella e Sub (se presente, altrimenti inserire il trattino [-]) oggetto di intervento.

 Qualora nelle righe successive si dovessero immettere più particelle dello stesso Comune, si potrà procedere con la compilazione ricorrendo a tre metodi diversi:

 **1° METODO:** dopo aver selezionato il Comune e compilato manualmente le celle delle colonne D, E ed F, ripetere lo stesso iter per tutte le righe successive (vd immagini).

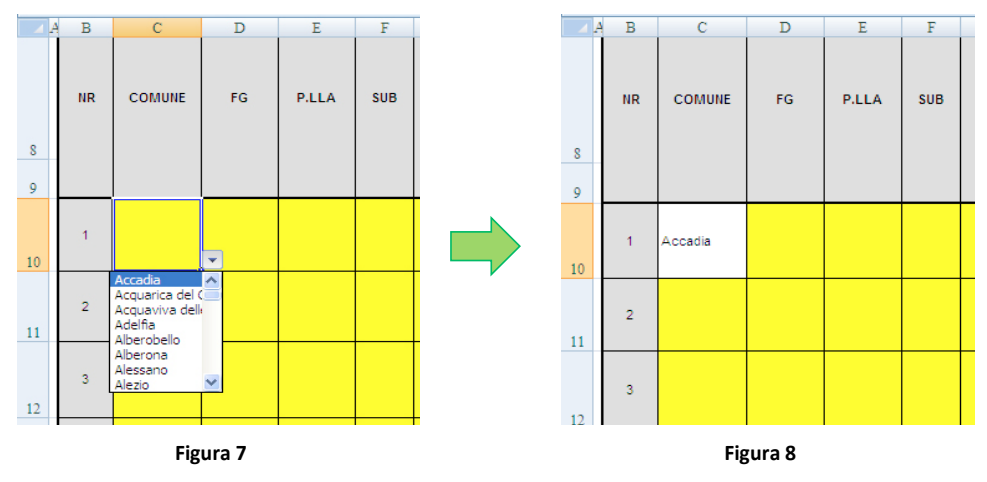

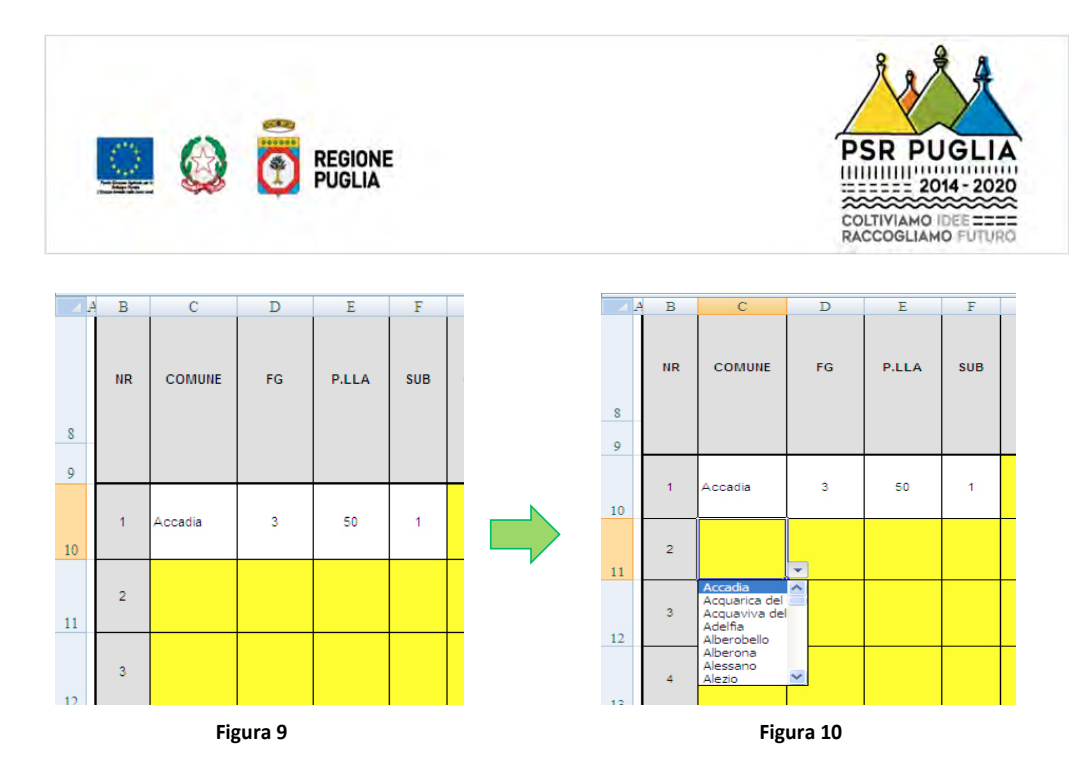

2° METODO: dopo aver selezionato il Comune e compilato manualmente le celle delle colonne D, E ed F, per le righe successive, anziché ricorrere al menù a tendina, dare l'input del nome dello stesso Comune e poi INVIO (vd immagini). Tale metodo non funziona se si susseguono Comuni diversi.

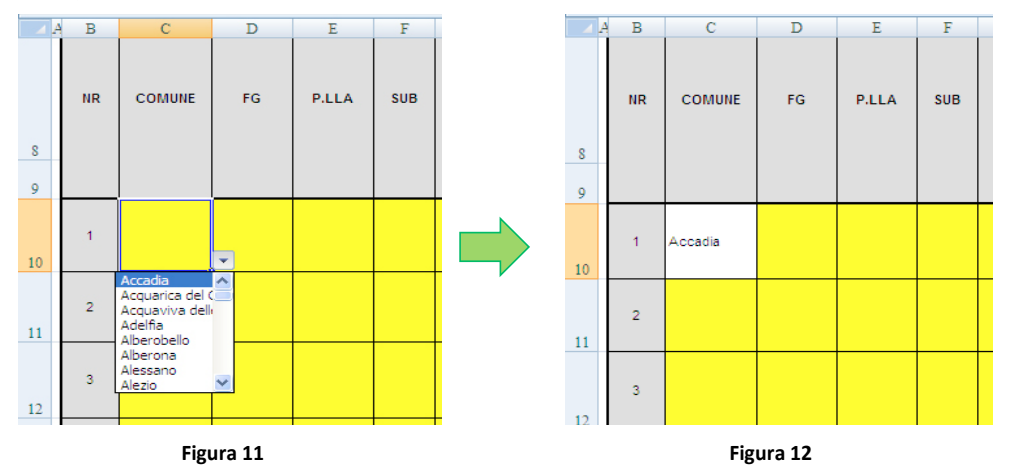

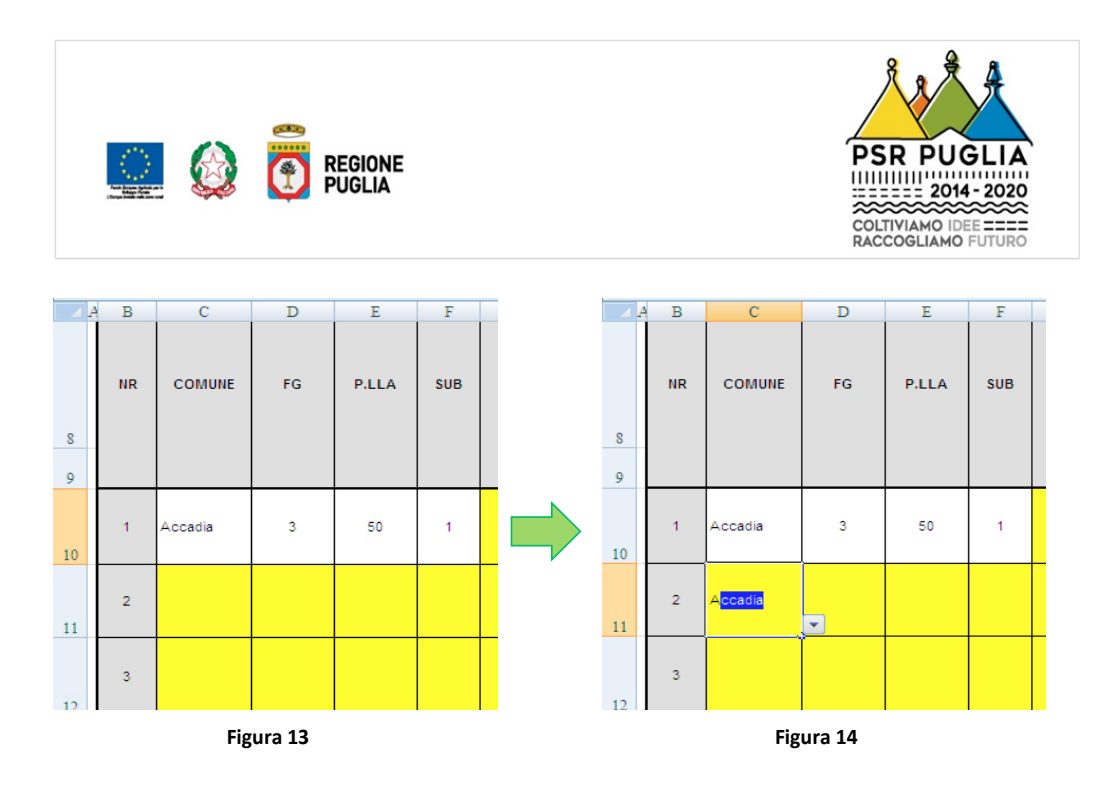

3° METODO: dopo aver selezionato il Comune e compilato manualmente le celle delle colonne D, E ed F, per le righe successive, anziché ricorrere al menù a tendina, COPIARE ed **INCOLLARE il nome.** 

## ATTENZIONE: AI FINI DEL CORRETTO FUNZIONAMENTO DEL FORMAT, NON TRASCINARE MAI LE CELLE.

Una volta terminato il processo di inserimento di tutte le particelle oggetto di intervento, cliccando sull'immagine della CESOIA, sarà possibile nascondere le righe sottostanti rimaste vuote. Saranno così visibili solo le righe parzialmente compilate e la riga dei totali, quest'ultima di colore grigio in quanto a compilazione automatica (vd immagini).

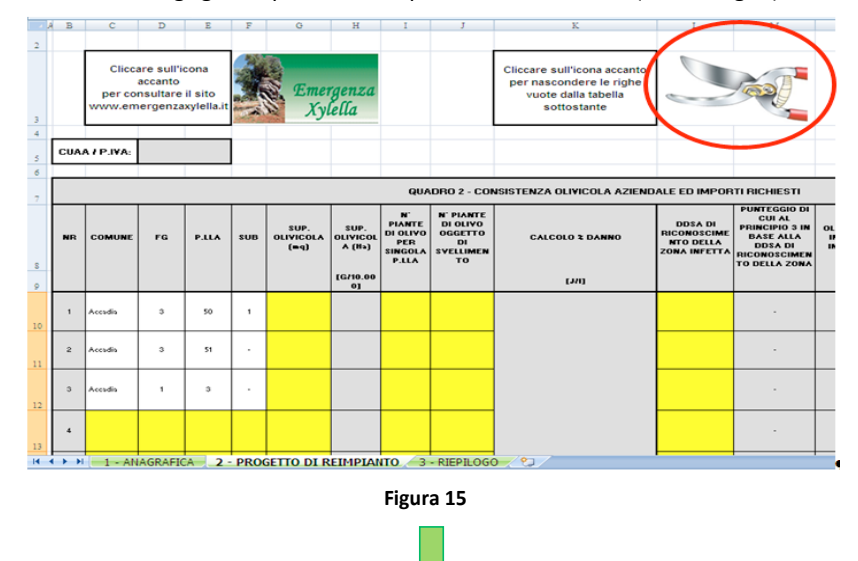

Pag. 9 di 18

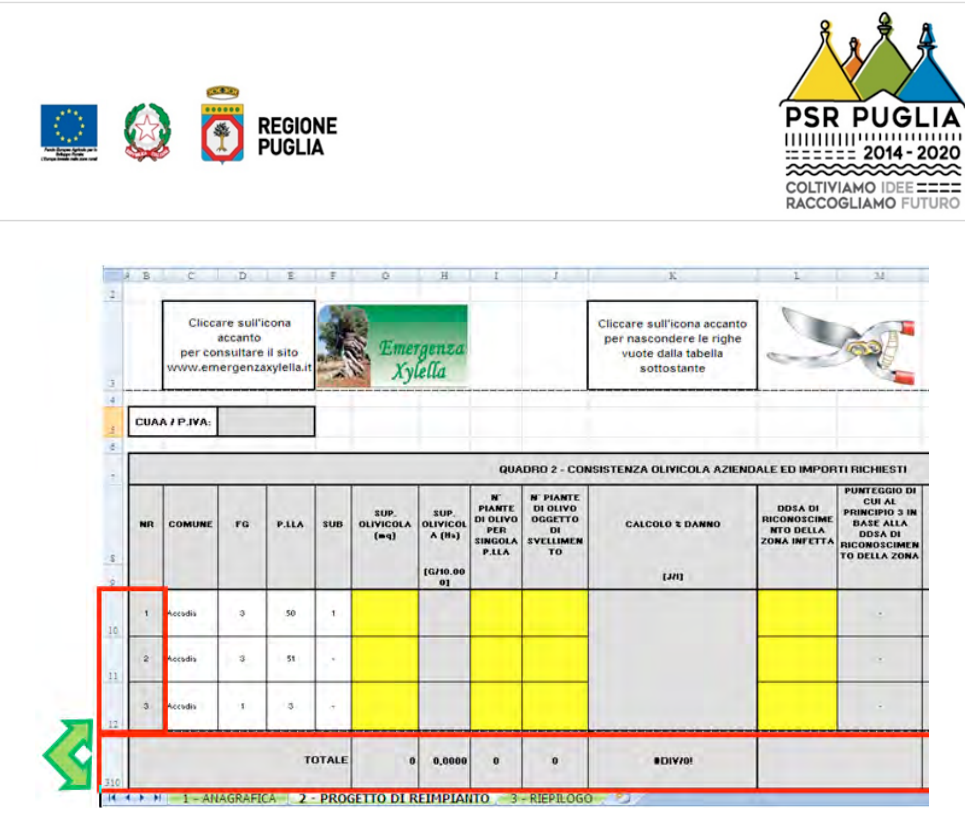

Figura 16

Al contrario, se si volessero scoprire le celle precedentemente nascoste, si può utilizzare il tasto SCOPRI.

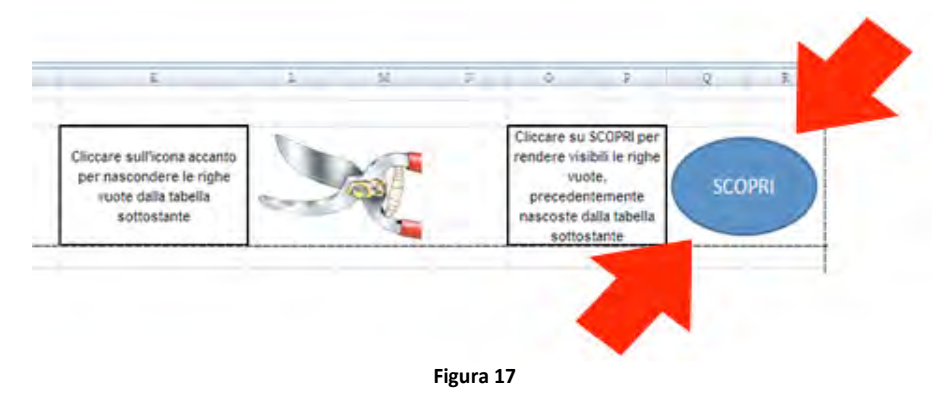

Procedere con la compilazione della restante parte della tabella, ricordando di popolare sempre le celle gialle per il corretto funzionamento del format e delle formule in esso presenti.

Per l'inserimento dei dati nella colonna L (DDSA DI RICONOSCIMENTO DELLA ZONA INFETTA), il tecnico incaricato potrà consultare il sito www.emergenzaxylella.it, cliccando sull'apposito tasto. Dal predetto sito, nella sezione Zone Interessate, è possibile utilizzare la funzione PSR - Ricerca particelle catastali Avviso 5.2 (vd immagini), per individuare il numero della Determinazione di riconoscimento della Zona Infetta per ogni particella olivetata, inserendo Comune, Foglio e Particella.

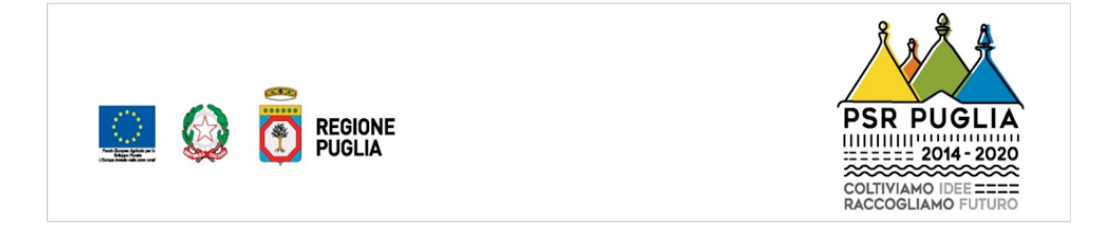

 La DDSA individuata sul sito va poi inserita nella colonna L selezionandola dal menù a tendina, presente in tutte le celle della colonna stessa.

Il sistema attribuirà in automatico il punteggio di cui al Principio 3 dei Criteri di Selezione.

 Nel caso di particelle riconosciute con differenti DDSA, il sistema eseguirà un calcolo ponderato dei relativi punteggi, sulla base della superficie ricadente nelle diverse zone infette, con popolamento automatico delle celle di cui alle colonne M, N ed O (vd immagini).

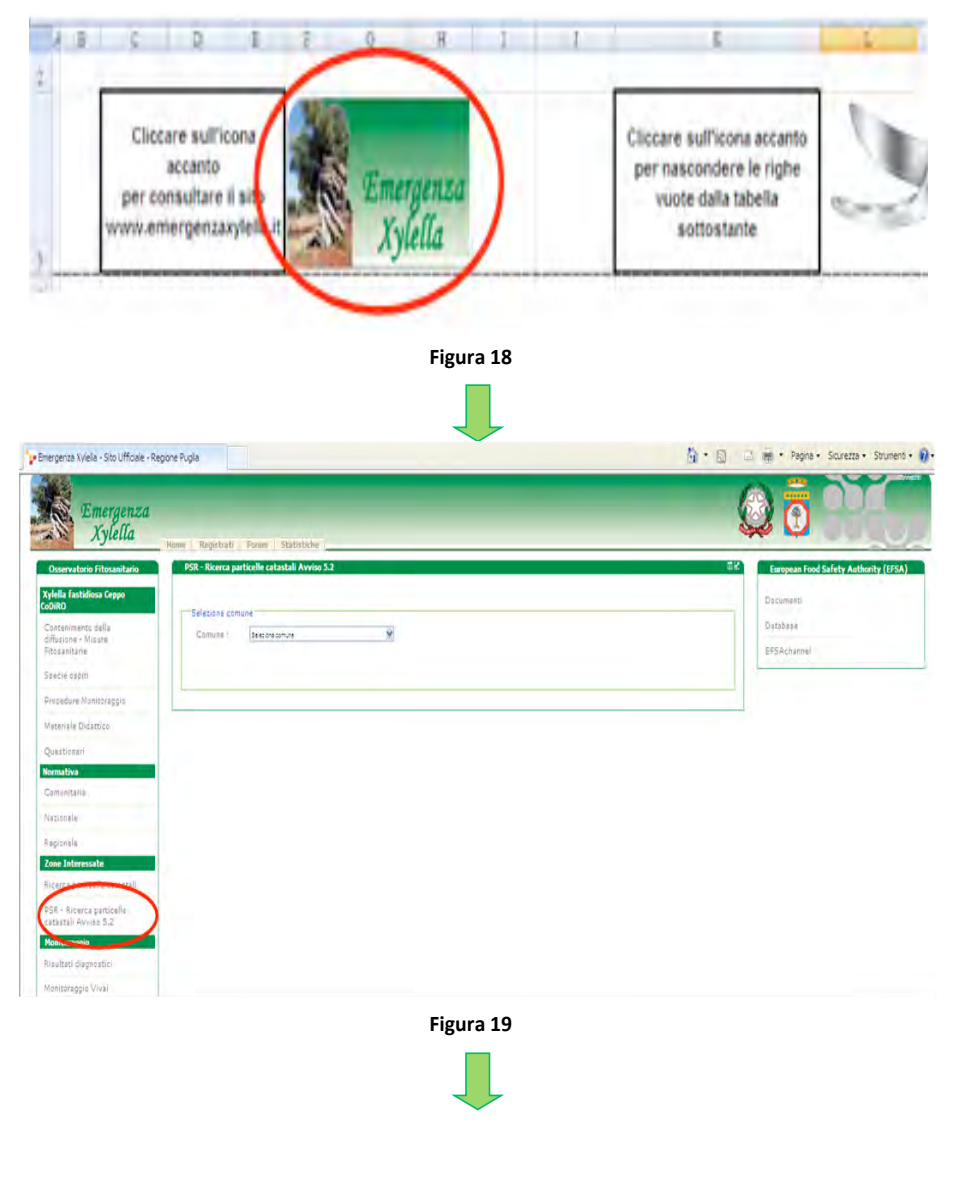

Pag. 11 di 18

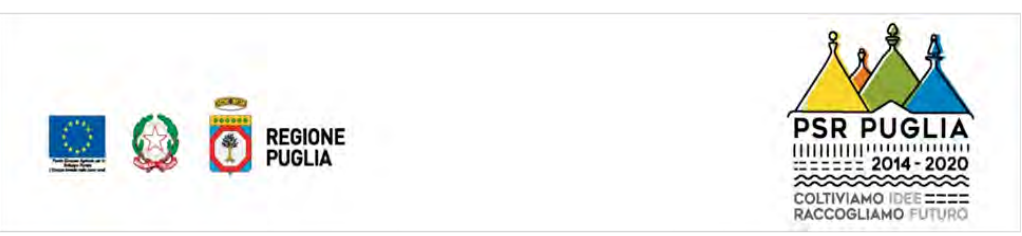

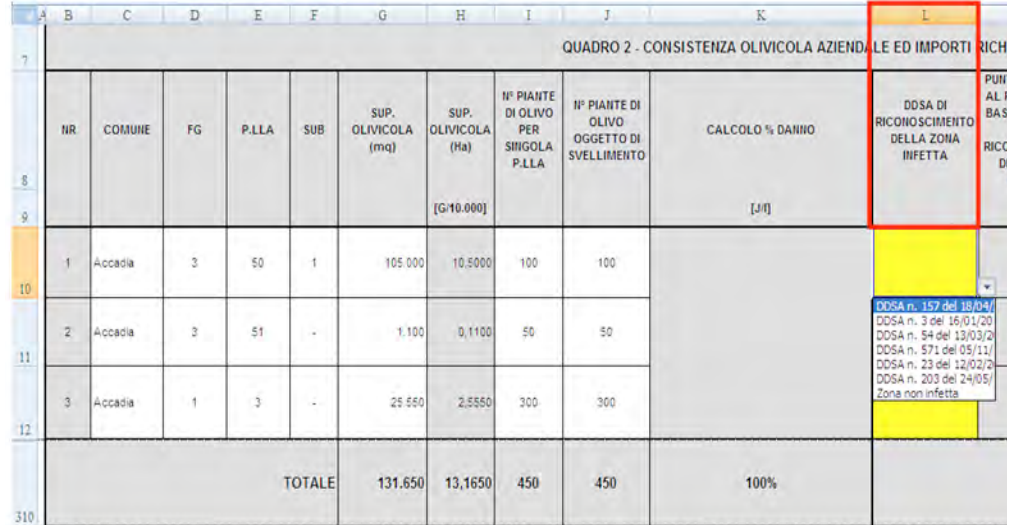

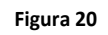

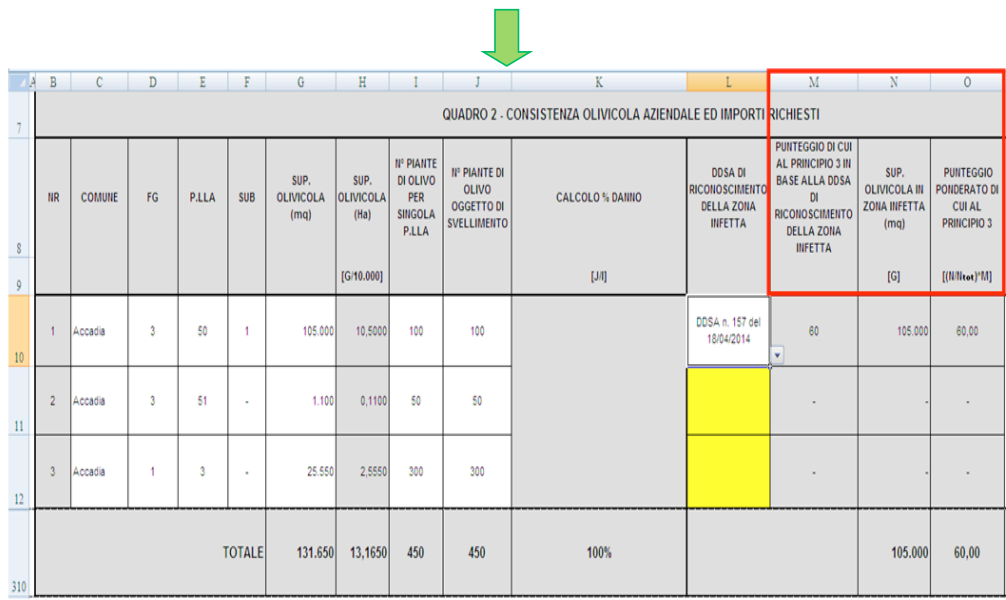

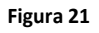

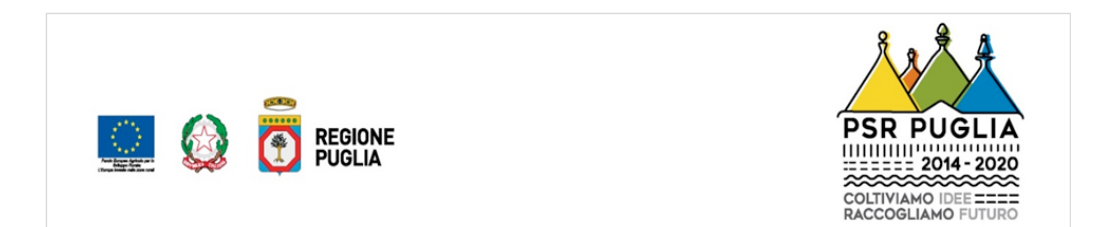

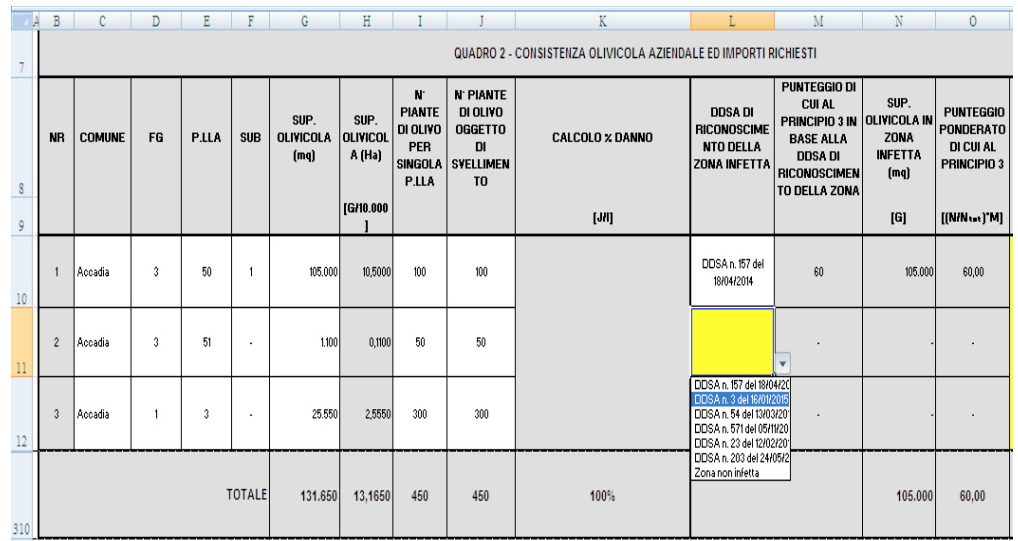

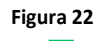

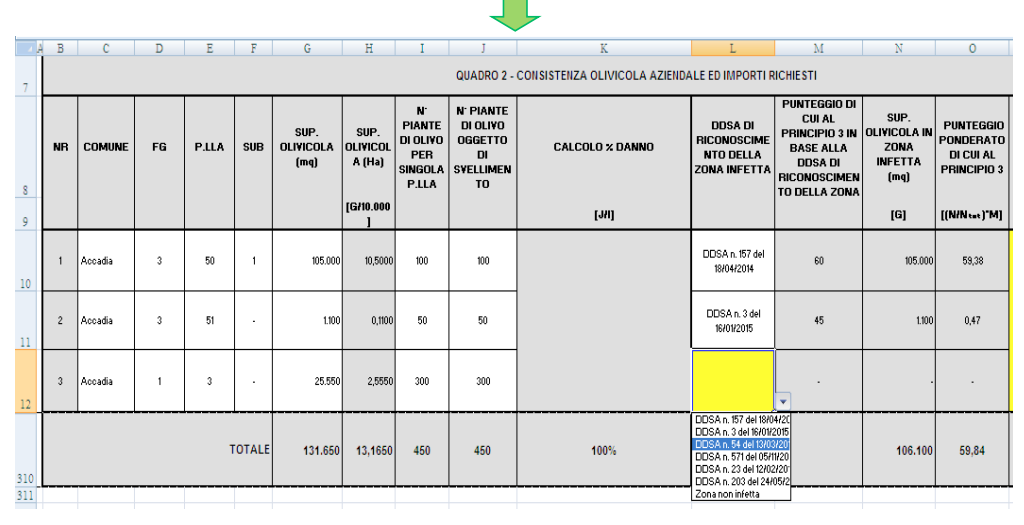

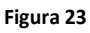

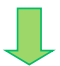

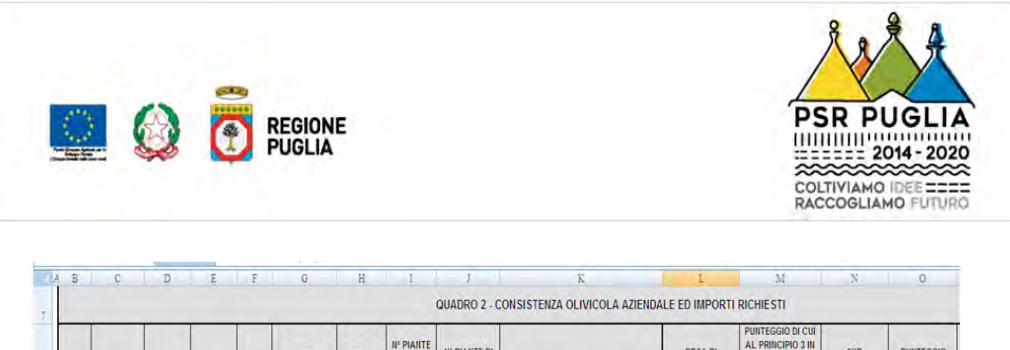

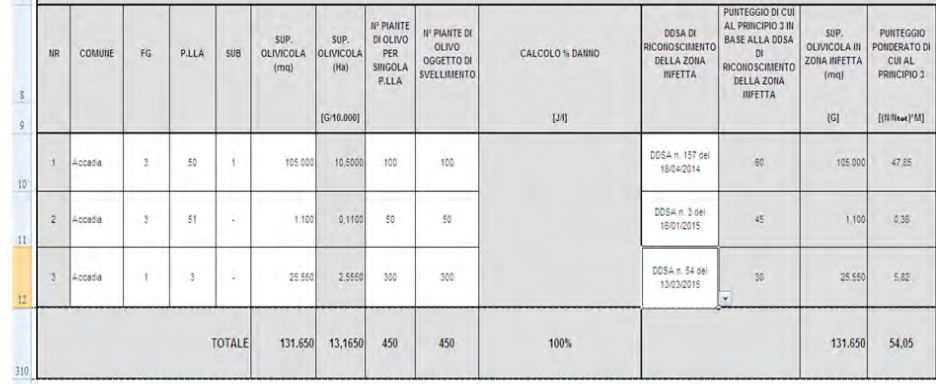

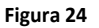

I punteggi di cui al Principio 2 ed al Principio 1 devono essere dichiarati dal richiedente il sostegno sulla base delle Produzioni Standard aziendali ed inseriti, dal tecnico incaricato, attraverso il menù a tendina presente nelle rispettive colonne P e Q (vd immagini).

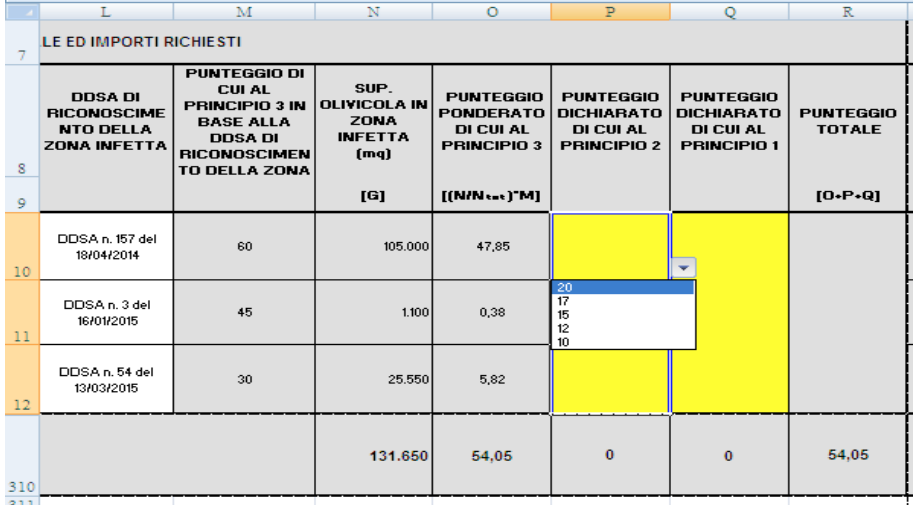

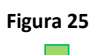

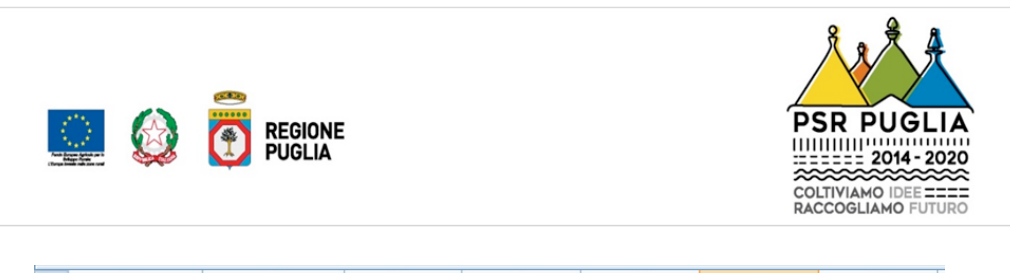

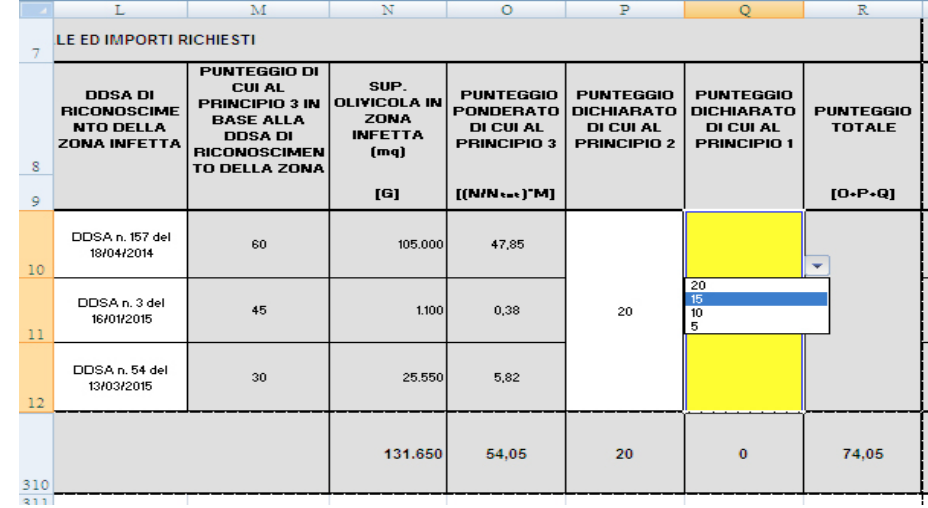

#### **Figura 26**

 La colonna R, relativa al totale del punteggio derivante dai Criteri di Selezione, si popolerà automaticamente così come le colonne S, T, U, V, W e X a seguire.

 La colonna T (CLASSE DI DENSITÁ DELL'IMPIANTO OLIVICOLO ESISTENTE) restituirà automaticamente la classe di densità dell'impianto, oggetto di intervento, necessaria a stabilire il valore, in euro, per singola pianta (colonna U) da cui deriverà l'importo per ettaro (colonna V). Tale importo, secondo quanto stabilito nell'Avviso pubblico al paragrafo 10 – TIPOLOGIE DEGLI INVESTIMENTI E DEI COSTI AMMISSIBILI, deve ricadere tra il minimo ed il massimo, come riportato di seguito:

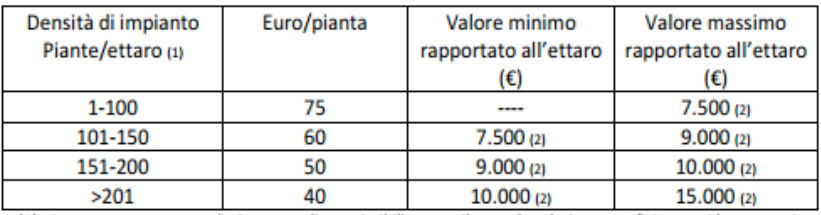

(1) Rapporto tra numero di piante totali ammissibili a contributo e la relativa superficie su cui le stesse piante insistono:

(2) Il sistema applicherà automaticamente tali valori in caso di mancato raggiungimento della soglia minima o superamento della soglia massima degli stessi valori.

### **Figura 27**

 Il format andrà automaticamente a controllare, nella colonna W (CONFERMA o RIDETERMINAZIONE IMPORTO SECONDO MIN E MAX), che il valore della colonna V rientri nell'intervallo di cui sopra. Qualora il valore dovesse risultare inferiore al minimo o superiore al massimo, il sistema automaticamente andrà ad assegnare l'importo minimo o massimo del relativo intervallo. In merito all'importo massimo per ettaro, si terrà conto anche di quanto

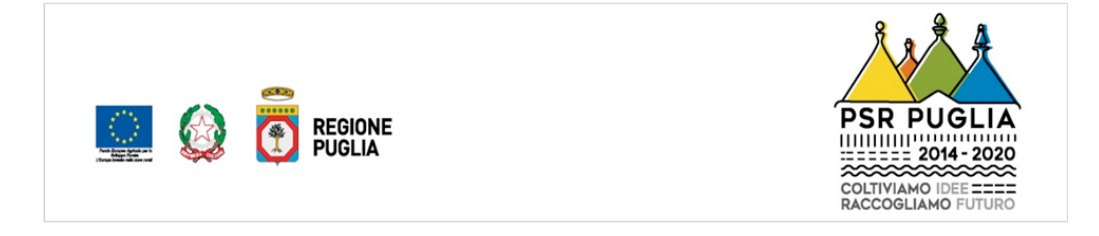

 indicato nell'Avviso pubblico, paragrafo 10 – TIPOLOGIE DEGLI INVESTIMENTI E DEI COSTI AMMISSIBILI, in base al quale il sostegno non potrà mai superare il valore di 15.000 euro per ettaro.

 La colonna X (TOTALE SPESA RICHIESTA) riporterà l'importo totale richiesto, da inserire in Domanda di Sostegno per la realizzazione del progetto di reimpianto.

 Qualora il costo del progetto dovesse risultare inferiore a € 2.000,00, il sistema restituirà automaticamente un messaggio di alert con cui l'utente sarà avvisato che il minimo ammissibile per la presentazione della DdS non può essere inferiore a tale cifra.

 Inoltre, come da Avviso, paragrafo 11 – TIPOLOGIA ED ENTITÀ DEL SOSTEGNO PUBBLICO, la DdS ha anche un importo massimo che deve essere rispettato, pari a € 150.000,00, e che non può essere superato.

 Proseguendo con la compilazione della sezione **2 – PROGETTO DI REIMPIANTO**, l'inserimento manuale, nelle celle gialle della colonna Z, del numero di piante da reimpiantare determinerà il popolamento automatico sia delle celle grigie della colonna AA (NUOVA DENSITÀ DELL'IMPIANTO PER SINGOLA P.LLA) che della colonna AB nella quale compariranno dei messaggi destinati all'utente.

 Inserendo un numero di piante da reimpiantare inferiore a quello di piante da svellere, comparirà il seguente messaggio:

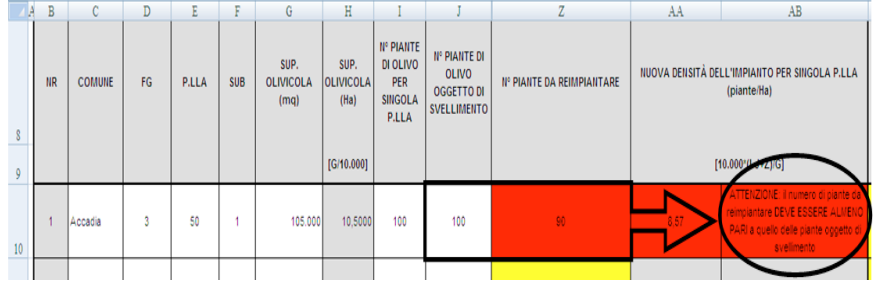

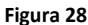

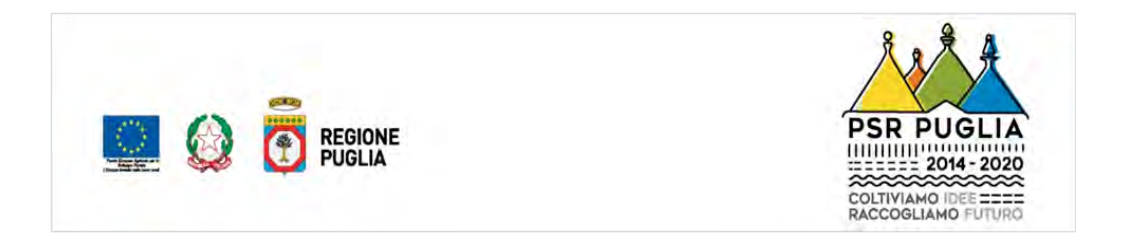

Invece, inserendo un numero di piante da reimpiantare almeno pari a quello di piante da svellere, comparirà il seguente messaggio:

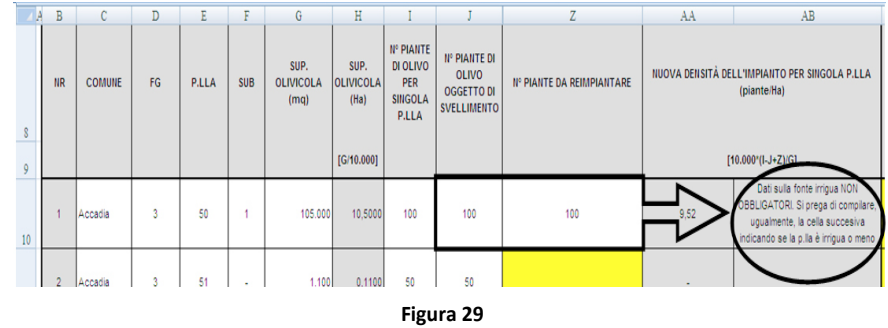

Finché tutte le celle della colonna Z non saranno popolate, nella riga dei totali sarà visibile un messaggio di alert che scomparirà solo quando il numero di piante da reimpiantare sarà almeno pari a quello di piantate da svellere.

Per nuove densità di impianto superiori a 238 piante/Ha, il sistema restituirà il seguente messaggio:

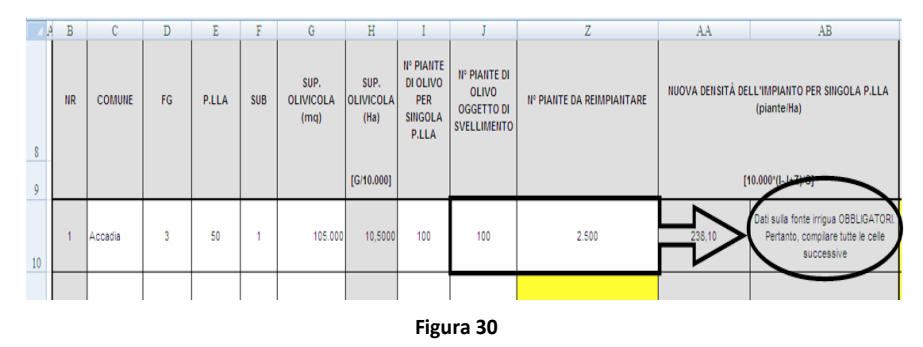

Sarà quindi obbligatorio per l'utente compilare tutte le celle della sezione relativa alle fonti irrigue, qualora necessario.

### **1.3.3 - RIEPILOGO**

La terza sezione va a concludere l'intera procedura di compilazione del progetto di reimpianto e si popola in automatico a seguito della compilazione della sezione 1 -ANAGRAFICA (per quanto riguarda il CUAA del richiedente) e della sezione 2 - PROGETTO DI REIMPIANTO.

Completate tutte le operazioni di input dei dati, l'utente dovrà salvare e generare l'intero documento in formato .pdf, mediante l'utilizzo del pulsante posto al di sotto della tabella riepilogativa (vedi immagine seguente).

|                                                                                 |                                             | $-0.0000$                                                                      | REGIONE<br>PUGLIA                                         |                                                            |                                                            |                                   |                                                                                 |                                           | <b>PSR PUGLI</b><br>⋙<br><b>COLTIVIAMO IDEE ====</b><br>RACCOGLIAMO FUTURO |
|---------------------------------------------------------------------------------|---------------------------------------------|--------------------------------------------------------------------------------|-----------------------------------------------------------|------------------------------------------------------------|------------------------------------------------------------|-----------------------------------|---------------------------------------------------------------------------------|-------------------------------------------|----------------------------------------------------------------------------|
| 1A                                                                              | $\overline{B}$<br>$\overline{c}$            | $\overline{D}$                                                                 | E                                                         | $\overline{\mathrm{F}}$                                    | $\overline{G}$                                             | $\rm _H$                          | Ŧ                                                                               | $\mathbf{r}$                              | $\overline{\mathbf{K}}$                                                    |
|                                                                                 |                                             |                                                                                |                                                           |                                                            |                                                            |                                   |                                                                                 |                                           |                                                                            |
|                                                                                 |                                             |                                                                                |                                                           |                                                            |                                                            |                                   |                                                                                 |                                           |                                                                            |
|                                                                                 | CUAA / P.IVA:                               | <b>XXXXX</b>                                                                   |                                                           |                                                            |                                                            |                                   |                                                                                 |                                           |                                                                            |
|                                                                                 |                                             |                                                                                |                                                           |                                                            |                                                            | <b>QUADRO 3 - RIEPILOGO</b>       |                                                                                 |                                           |                                                                            |
|                                                                                 | SUP.<br><b>OLIVICOLA</b><br>(mq)            | <b>N' PIANTE DI</b><br><b>OLIVO</b><br><b>OGGETTO DI</b><br><b>SVELLIMENTO</b> | <b>PUNTEGGIO</b><br>PONDERATO<br>DI CUI AL<br>PRINCIPIO 3 | <b>PUNTEGGIO</b><br>DICHIARATO<br>DI CUI AL<br>PRINCIPIO 2 | <b>PUNTEGGIO</b><br>DICHIARATO<br>DI CUI AL<br>PRINCIPIO 1 | <b>PUNTEGGIO</b><br><b>TOTALE</b> | <b>I/PIANTA</b><br>PER<br><b>CLASSE DI</b><br><b>DENSITA</b><br><b>IMPIANTO</b> | <b>TOTALE SPESA RICHIESTA</b><br>$\omega$ | <b>N' PIANTE DA</b><br>REIMPIANTARE                                        |
|                                                                                 | <b>TOTALE</b><br>131.600                    | 450                                                                            | 54,06                                                     | 20                                                         | 15                                                         | 89,06                             | 75                                                                              | 33.750,00                                 | 510                                                                        |
|                                                                                 |                                             |                                                                                |                                                           | Luogo e data                                               |                                                            |                                   |                                                                                 |                                           |                                                                            |
|                                                                                 | Firma del richiedente/legale rappresentante |                                                                                |                                                           |                                                            | Firma e timbro del tecnico incaricato                      |                                   |                                                                                 |                                           |                                                                            |
|                                                                                 |                                             |                                                                                |                                                           |                                                            | Salva e Stampa Progetto di Reimpianto in PDF               |                                   |                                                                                 |                                           |                                                                            |
| $\frac{19}{20}$ $\frac{21}{22}$ $\frac{22}{23}$ $\frac{23}{25}$ $\frac{25}{26}$ |                                             |                                                                                |                                                           |                                                            |                                                            |                                   |                                                                                 |                                           |                                                                            |

Figura 31

Il documento generato andrà rinominato e salvato a cura di colui che lo compila (si consiglia di rinominarlo lasciando almeno il cognome e nome del richiedente gli aiuti). Tale documento, stampato in forma cartacea, debitamente firmato negli appositi spazi, sia dal richiedente il sostegno che dal tecnico incaricato, dovrà essere caricato, mediante upload nel Sistema SIAN, insieme a tutta la documentazione prevista al paragrafo 12 - MODALITÀ E TERMINI PER LA PRESENTAZIONE DELLE DOMANDE DI SOSTEGNO E DELLA DOCUMENTAZIONE, dell'Avviso pubblico.